## **FILLABLE PDF DIRECTIONS**

#### **Google Chrome:**

- 1. Open the document in Google Chrome.
- 2. Download the document and save it to your computer. DO NOT START TYPING INFORMATION IN THE DOCUMENT YET – IT WILL NOT SAVE.
- 3. Open the downloaded document in Adobe Reader.
- 4. Fill in answers to questions and save often.
- 5. When finished, email the saved document to [camp@clevelandsightcenter.org.](mailto:camp@clevelandsightcenter.org)

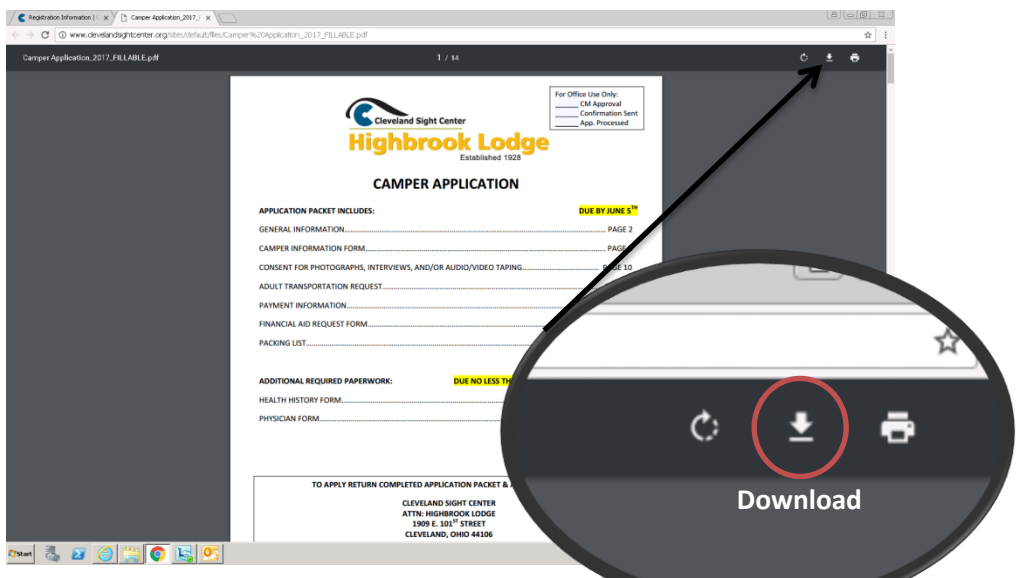

### **Internet Explorer:**

- 1. Open the document in Internet Explorer.
- 2. Save the document on your computer.
- 3. Open the saved document in Adobe Reader.
- 4. Fill in answers to questions and save often.
- 5. When finished, email the saved document to [camp@clevelandsightcenter.org.](mailto:camp@clevelandsightcenter.org)

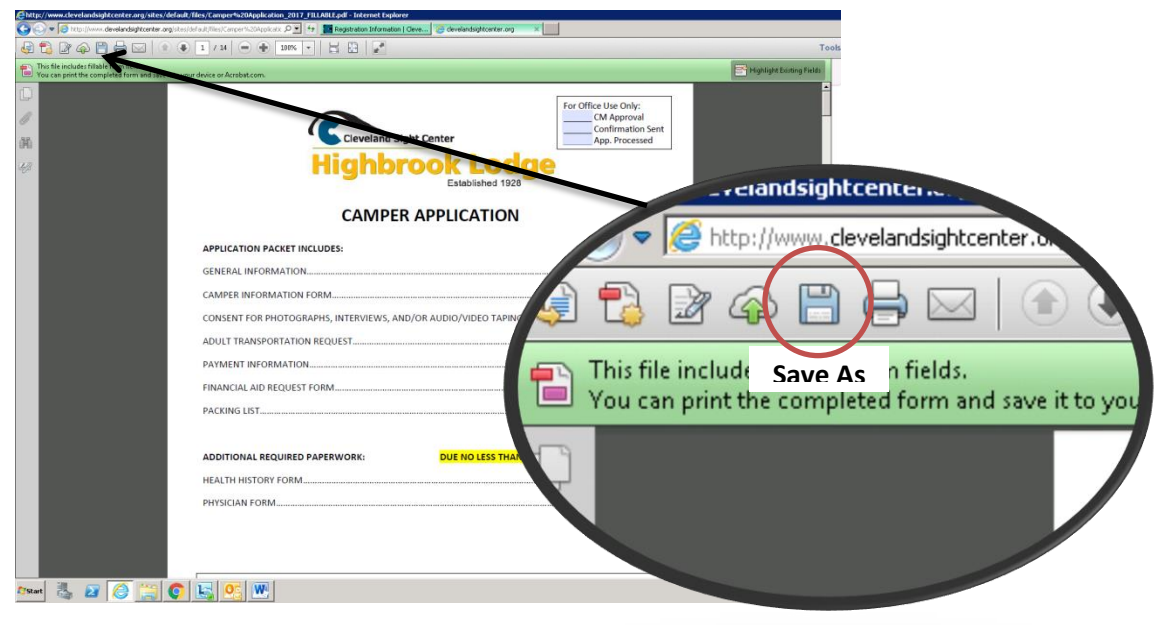

# **FILLABLE PDF DIRECTIONS**

### **Mozilla Firefox:**

- 1. Open the document in Mozilla Firefox.
- 2. Download the document and save it to your computer. DO NOT START TYPING INFORMATION IN THE DOCUMENT YET – IT WILL NOT SAVE.
- 3. Open the downloaded document in Adobe Reader.
- 4. Fill in answers to questions and save often.
- 5. When finished, email the saved document to [camp@clevelandsightcenter.org.](mailto:camp@clevelandsightcenter.org)

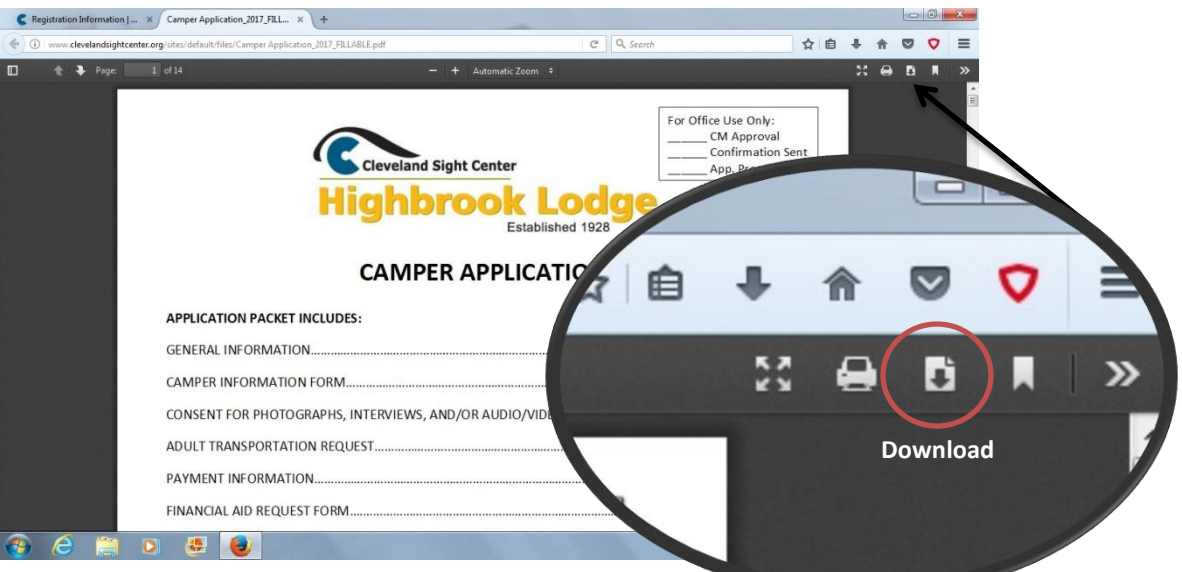

### **IPad/IPhone:**

- 1. We have found the best app to complete fillable pdf's on an Apple IPad or IPhone is the FREE app called PDF Expert (by Readdle).
- 2. If needed, first download the app.
- 3. Open the document on your IPad or IPhone and click the boxed arrow in the bottom left corner to "copy to PDF expert" (may have to scroll apps to find).
- 4. Fill in answers to questions. DO NOT EXIT WITHOUT SAVING FIRST.
- 5. Click the boxed arrow in the upper right corner of the app to save. Then click "Save a Copy" and save as an "Original Document". Every time you save the document you will have to save it as a new document since files cannot be overridden in this app.
- 6. When finished, click "Send by Email" and choose "Document" as the file format. Email to [camp@clevelandsightcenter.org.](mailto:camp@clevelandsightcenter.org)

## **FILLABLE PDF DIRECTIONS**

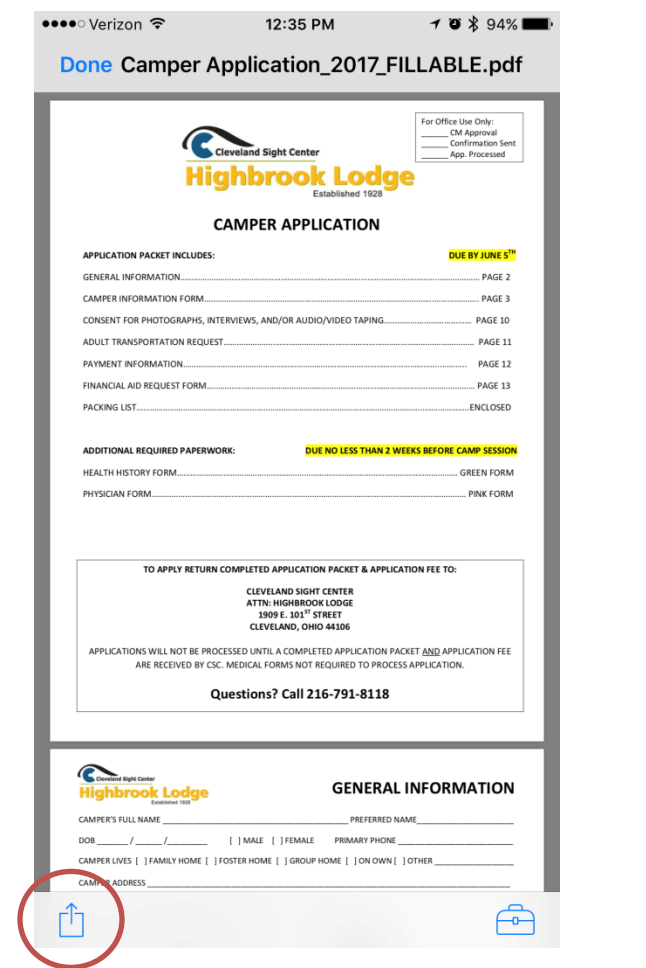

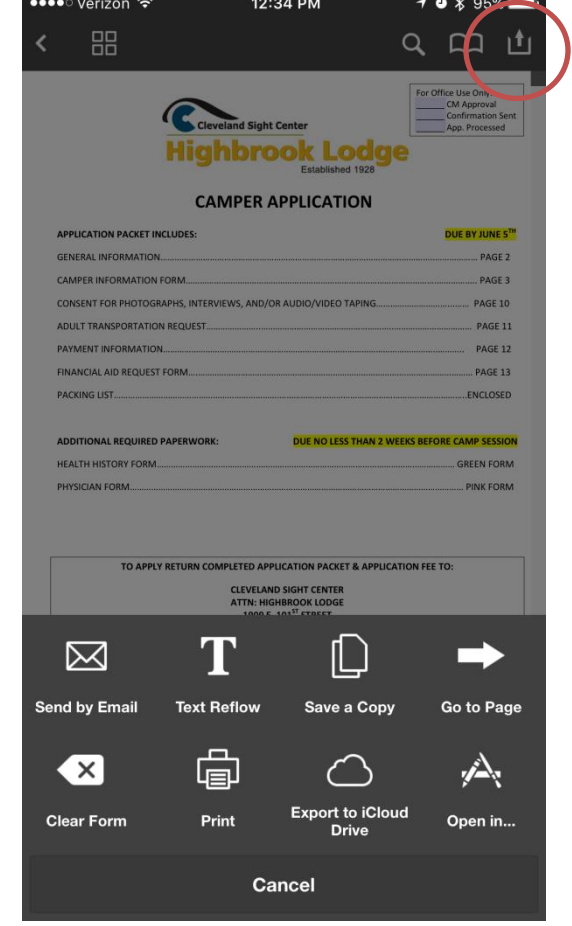

In the app click here to access pane seen below.

From email, click here to copy to PDF Expert.

## QUESTIONS? CALL 216-791-8118 OR EMAI[L CAMP@CLEVELANDSIGHTCENTER.ORG](mailto:CAMP@CLEVELANDSIGHTCENTER.ORG)